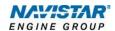

# International® A26 (2022)

Overview: Engine Speed Control-

Remote

## TABLE OF CONTENTS

| General Overview: Remote Engine Speed Control | 1  |
|-----------------------------------------------|----|
| Description and Operation                     | 1  |
| OPERATION                                     | 1  |
| FEATURE INTERACTION                           | 2  |
| Programmable Parameters                       | 2  |
| Preliminary Parameter Setup                   | 8  |
| Application Parameter Setup                   | 17 |
| Frequently Asked Questions                    | 25 |
| Definitions/Acronyms                          | 25 |

### General Overview: Remote Engine Speed Control

The Remote Engine Speed Control (RESC) feature allows the operator control engine speed from outside the vehicle cab, usually in support of (PTO) Power Take Off operations. This feature may also be known as Remote Accelerator Pedal Position (RAPP). Control over engine speed is accomplished by using remote mounted switches and/or throttle controls to turn on the RESC and select the desired engine speed.

The RESC and RAPP features use a combination of remote preset, remote variable and remote pedal enable inputs, which allow the operator to choose the mode of engine speed control operation.

For Remote Engine Speed Control (RESC) applications, additional switches may be required to select preset or variable engine control.

For Remote Accelerator Pedal Position (RAPP) applications, an additional remote throttle control is required to control engine speed.

This document will address unique remote engine speed control functionality for the A26.

### **Description and Operation**

NOTE: Refer to the vehicle operation and maintenance manual, as well as the A26 engine operation and maintenance manual, for additional information on operation and indications.

The RESC feature remotely provides the operator engine speed control to any installed auxiliary devices. This remote control panel is located outside of the cab by the installer of the auxiliary device.

### Operation

The operational control of the RESC feature consists of, up to, 5 switches located on a control panel outside the cab of the vehicle:

- "Remote Preset" switch allows the operator to enable or disable the remote preset AESC functionality.
- "Remote Variable" switch allows the operator to enable or disable the remote variable AESC functionality.
- "Resume/Accel" switch allows the operator to ramp up the engine or cycle through the presets.
- "Set/Coast" switch allows the operator to ramp down the engine or cycle through the presets.
- "Remote Pedal Enable" switch provides additional control to enable remote pedal operation.

The following visual indications may also be remotely mounted and are used in conjunction with RESC:

- Amber Warning Lamp (AWL)
- Red Stop Lamp (RSL)
- Engine Running Output

### **Remote Preset Switch**

Remote preset engine speed control allows the operator to select up to 6 preset engine speeds from outside the cab while the vehicle is stationary. This input will also enable the remote pedal.

### Remote Variable Switch

Remote variable allows the operator to select any engine speed within the AESC boundaries using controls and a physical switch located outside the cab. This input will also enable the remote pedal.

#### Remote Pedal

This optional feature gives the operator control of the engine speed outside the cab similar to that of the in-cab accelerator pedal.

### Split-Shaft PTO

This optional feature is used in conjunction with RESC and is targeted for applications that use a transfer case or auxiliary driveshaft.

#### **Feature Interaction**

The RESC feature interacts with the following engine features:

- In-Cab Engine Speed Control
- Engine Cooling Fan
- Idle Shutdown TIMER (IST)
- Cold Ambient Protection (CAP)

### **Programmable Parameters**

The following programmable parameters are required for RESC and PTO operation. These parameters should be programmed to the engine speed control operation which will best suit the vehicle conditions expected.

Parameters indicated as "Customer Programmable" can be adjusted differently than the production assembly plant setting to meet the customer's needs. If the parameter is indicated as non-customer programmable, the parameter setting is preset from the factory and can't be changed without authorization.

NOTE: There are multiple available RESC configurations. Please see the Parameter Setup section for a few examples and specific setup instructions.

### Parameters for Remote Pedal Configurations:

| Parameter Value                                                  | Description                                                                                                    | Possible Values                    | Cust Pgrm | Recommended<br>Settings |
|------------------------------------------------------------------|----------------------------------------------------------------------------------------------------|------------------------------------|-----------|-------------------------|
| AESC - Remote<br>Pedal Enable<br>(A802 008)                      | This parameter sets the driveline mode for PTO operation:  Note: Must be set to Enable if engine speed is desired to be controlled by a remote throttle pedal.                                         | - Disable<br>- Enable              | YES       | Customer Chosen         |
| Remote<br>Accelerator<br>Enable Switch<br>(A805 02C)             | This parameter enables another input to the ECM that must be applied to allow the remote pedal input to be affect the engine speed:  Note: (A802 008) AESC - Remote Pedal Enable must also be enabled. | - Disable<br>- Enable              | YES       | Customer Chosen         |
| Remote<br>Accelerator<br>Switch Input<br>Selection<br>(A800 00F) | This parameter sets how the remote accelerator switch input signal is provided to the ECM - (Hardwire or CAN).                                                                                         | - Hardwired Input<br>- CAN Input 1 | YES       | Customer Chosen         |
| Remote<br>Accelerator Pedal<br>Input Selection<br>(A800 014)     | This parameter sets how the accelerator pedal input signal is provided to the ECM - (Hardwire or CAN).                                                                                                 | - Hardwired Input<br>- CAN Input 1 | YES       | Customer Chosen         |

### Parameters for Split Shaft PTO Configurations:

| Parameter Value                                                                  | Description                                                                                                    | Possible Values                                                                                              | Cust Pgrm | Recommended<br>Settings                                                                       |
|----------------------------------------------------------------------------------|----------------------------------------------------------------------------------------------------|----------------------------------------------------------------------------------------------------|-----------|-----------------------------------------------------------------------------------------------|
| Vehicle Speed<br>Source Selection<br>When Split Shaft<br>is Active<br>(A801 007) | This parameter sets the speed signal source during split shaft operation                                                                                                    | - Wheel Speed Selected When Split Shaft is Enabled - Output Shaft Speed Selected When Split Shaft is Enabled | YES       | Customer Chosen                                                                               |
| Transfer Case<br>Input Mode Select<br>(A800 002)                                 | This parameter sets the split shaft mode for AESC operation.  If set to (Driveline Engaged): Split shaft is disabled.  If set to (Split Shaft Engaged): Split shaft is enabled. | Driveline Engaged     Split Shaft Engaged                                                                    | YES       | Customer Chosen NOTE: Must be set to Split Shaft Engaged if Split Shaft operation is desired. |

## Parameters for AESC Remote Configurations:

| Parameter Value                                                      | Description                                                                                                    | Possible Values                                                                                           | Cust Pgrm | Recommended<br>Settings |
|----------------------------------------------------------------------|----------------------------------------------------------------------------------------------------|----------------------------------------------------------------------------------------------------|-----------|-------------------------|
| Auxiliary Engine<br>Shutdown (A801<br>021)                           | Select this parameter to enable the Auxiliary Engine Shutdown.  NOTE: This feature may not be operational in all models.                                                                                                    | - Enable<br>- Disable                                                                                     | YES       | Customer Chosen         |
| Auxiliary Engine<br>Shutdown Switch<br>Input Selection<br>(A800 016) | This parameter sets how the Auxiliary Engine Shutdown Switch Input signal is provided to the ECM - (Hardwire or CAN).  • If set to (Hardwired Input) – The switch input is on a hardwired circuit  • If set to (CAN Input) The switch input is provided on the data link                                                                                                    | - Hardwired Input - CAN Input 1                                                                           | YES       | This has never worked.  |
| AESC Speed<br>Control - Mode<br>(A802 004)                           | This parameter determines the conditions that the Engine Speed Control (AESC) feature will be functional. Set this parameter to enable AESC operation and to choose which inputs are used for control.  If set to (Disable) – The AESC functionality is disabled. If set to (In Cab Operation Only) – Only the in-cab inputs will be able to control AESC. If set to (Operation Remote and In Cab) – Both remote and in-cab inputs will be able to control AESC (See Note 1 & 2).  If set to (Remote) – Only the remote AESC inputs will be able to control AESC (See Note 2).  Note - The last input received will take priority when Remote and In Cab Operation is selected.                                                                                                    | - Disable - Remote Operation Only - In Cab Operation - Remote and In Cab Operation                        | YES       | Customer Chosen         |
| AESC - In Cab<br>Mode<br>(A802 006)                                  | <ul> <li>Set this parameter after selecting In-Cab Or Remote and In-Cab Operation to determine which AESC mode is active.</li> <li>If set to (None) - The switches will not be used. Refer to the Remote Engine Speed Control document.</li> <li>If set to (Stationary Preset) - The switches will be used to select up to 6 preset engine speeds. Refer to the Stationary Preset section for more information.</li> <li>If set to (Stationary Variable) - The switches will be used to adjust the engine speed variably. Refer to the Stationary Variable section for more information.</li> <li>If set to (Mobile Variable) - The switches will be used to adjust the engine speed to a desired set point to allow for vehicle movement. Refer to the Mobile Variable section for more information.</li> </ul> | <ul> <li>None</li> <li>Stationary Preset</li> <li>Stationary Variable</li> <li>Mobile Variable</li> </ul> | YES       | Customer Chosen         |
| AESC - In Cab<br>Operator<br>Interface On/Off<br>(A802 007)          | Select this parameter when accelerator, brake or clutch is desired to be ignored during engine speed control operation.  If set to (0) - The accelerator, brake, and clutch are inputs used for AESC operation.  If set to (1) - The accelerator, brake, and clutch will be ignored during AESC operation.  Note: Use parameters (A802 00D), (A802 00E) and (A802 01D) to provide the specific input options.                                                                                                    | - Off<br>- On                                                                                             | YES       | Customer Chosen         |

| Parameter Value                                                                     | Description                                                                                                    | Possible Values                                                                                                    | Cust Pgrm | Recommended<br>Settings      |
|-------------------------------------------------------------------------------------|----------------------------------------------------------------------------------------------------|----------------------------------------------------------------------------------------------------|-----------|------------------------------|
| AESC - Disable<br>with Clutch<br>(A802 00D)                                         | Choosing this feature will allow the operator to deactivate AESC operation when the clutch pedal is pressed (See Note 1).  Otherwise the clutch pedal is ignored and will not deactivate the AESC.  Note 1: The AESC – In Cab Operator Interface On/Off parameter must be set to (0) for this parameter to be recognized by the feature. | - Clutch is Ignored<br>- Clutch Disables<br>AESC                                                                                                    | YES       | Customer Chosen              |
| AESC - Disable<br>with Service<br>Brake<br>(A802 00E)                               | Choosing this feature will allow the operator to deactivate AESC operation when the brake pedal is pressed. Otherwise the brake pedal is ignored and will not deactivate the AESC.  Note 1: The AESC - In Cab Operator Interface On/Off parameter must be set to (0) for this parameter to be recognized by the feature.                 | <ul><li>Service Brake is</li><li>Ignored</li><li>Service Brake Disables</li><li>AESC</li></ul>                                                                    | YES       | Customer Chosen              |
| AESC - Disable<br>with Parking<br>Brake<br>(A802 01D)                               | Choosing this feature will allow the operator to deactivate AESC operation when the brake pedal is pressed. Otherwise the brake pedal is ignored and will not deactivate the AESC.  Note 1: The AESC - In Cab Operator Interface On/Off parameter must be set to (0) for this parameter to be recognized by the feature.                 | <ul><li>Parking Brake is</li><li>Ignored</li><li>Parking Brake</li><li>Disables AESC</li></ul>                                                                    | YES       | Customer Chosen              |
| AESC - Remote<br>Pedal Enable<br>(A802 008)                                         | This parameter sets the driveline mode for AESC operation:  Note: Must be set to Enable if engine speed is desired to be controlled by a remote throttle pedal.                                                                                                    | - Disable<br>- Enable                                                                                                    | YES       | Customer Chosen              |
| AESC Remote<br>Preset Standby<br>Speed for On/Off<br>Switch Operation<br>(A802 019) | This parameter sets the standby speed when remote Preset AESC is activated.                                                                                                    | 600 – 3000 RPM                                                                                                    | YES       | Customer Chosen              |
| AESC Throttle<br>Control - Preset<br>Engine Speed 1<br>(Set/Coast)<br>(A802 009)    | This parameter sets the running engine speed set point that will be maintained when the First AESC preset speed is selected.  Note 1: Presets speeds that will not be used can be set to 0 rpm.  Refer to the Stationary Preset section for more information.                                                                            | 600 - 3000 RPM Range must be between the following settings:  • AESC - Preset Engine Speed Activation (CRUISE ON) (A802 017) AESC Maximum Engine Speed (A802 00C) | YES       | Customer Chosen (See Note 1) |
| AESC - Preset<br>Engine Speed 2<br>(Resume/Accel<br>(A802 00A)                      | This parameter sets the running engine speed set point that will be maintained when the Second AESC preset speed is selected.  Note 1: Presets speeds that will not be used can be set to 0 rpm.  Refer to the Stationary Preset section for more information.                                                                           | 600 - 3000 RPM Range must be between the following settings:  • AESC - Preset Engine Speed Activation (CRUISE ON) (A802 017)  • AESC Maximum Engine Speed         | YES       | Customer Chosen (See Note 1) |

| Parameter Value                                  | Description                                                                                                    | Possible Values                                                                                                    | Cust Pgrm | Recommended<br>Settings         |
|--------------------------------------------------|----------------------------------------------------------------------------------------------------|----------------------------------------------------------------------------------------------------|-----------|---------------------------------|
|                                                  |                                                                                                    | (A802 00C)                                                                                                    |           |                                 |
| AESC -<br>Maximum<br>Engine Speed<br>(A802 00C)  | The maximum engine speed that can be reached using any AESC controls.  Note - This parameter must be set properly to protect AESC related equipment.                                                                                                    | • Low Idle - High<br>Idle (rpm)                                                                                                    | YES       | Customer Chosen<br>(See Note 1) |
| AESC - Preset<br>Engine<br>Speed 3<br>(A802 010) | This parameter sets the running engine speed set point that will be maintained when the Third AESC preset speed is selected.  Note 1: Presets speeds that will not be used can be set to 0 rpm.  Refer to the Stationary Preset section for more information.  | 600 - 3000 RPM Range must be between the following settings:  • AESC - Preset Engine Speed Activation (CRUISE ON) (A802 017) AESC Maximum Engine Speed (A802 00C)    | YES       | Customer Chosen<br>(See Note 1) |
| AESC - Preset<br>Engine<br>Speed 4<br>(A802 011) | This parameter sets the running engine speed set point that will be maintained when the Fourth AESC preset speed is selected.  Note 1: Presets speeds that will not be used can be set to 0 rpm.  Refer to the Stationary Preset section for more information. | 600 - 3000 RPM Range must be between the following settings:  • AESC - Preset Engine Speed Activation (CRUISE ON) (A802 017)  • AESC Maximum Engine Speed (A802 00C) | YES       | Customer Chosen<br>(See Note 1) |
| AESC - Preset<br>Engine<br>Speed 5<br>(A802 012) | This parameter sets the running engine speed set point that will be maintained when the Fifth AESC preset speed is selected.  Note 1: Presets speeds that will not be used can be set to 0 rpm.  Refer to the Stationary Preset section for more information.  | 600 - 3000 RPM Range must be between the following settings:  • AESC - Preset Engine Speed Activation (CRUISE ON) (A802 017)  • AESC Maximum Engine Speed (A802 00C) | YES       | Customer Chosen<br>(See Note 1) |

| Parameter Value                                                 | Description                                                                                                    | Possible Values                                                                                                    | Cust Pgrm                                           | Recommended<br>Settings                                                                                                    |
|-----------------------------------------------------------------|----------------------------------------------------------------------------------------------------|----------------------------------------------------------------------------------------------------|-----------------------------------------------------|----------------------------------------------------------------------------------------------------|
| AESC - Preset<br>Engine<br>Speed 6<br>(A802 013)                | This parameter sets the running engine speed set point that will be maintained when the Sixth AESC preset speed is selected.  Note 1: Presets speeds that will not be used can be set to 0 rpm.  Refer to the Stationary Preset section for more information.                                                                                                    | 600 - 3000 RPM Range must be between the following settings:  • AESC - Preset Engine Speed Activation (CRUISE ON) (A802 017)  • AESC - Maximum Engine Speed (A802 00C)  | AESC -<br>Preset<br>Engine<br>Speed 6<br>(A802 013) | This parameter sets the running engine speed set point that will be maintained when the Sixth AESC preset speed is selected.  Note 1: Presets speeds that will not be used can be set to 0 rpm.  Refer to the Stationary Preset section for more information. |
| AESC - Engine<br>Speed Limit<br>with VSS<br>Fault<br>(A802 014) | This parameter sets the maximum engine speed allowed when an active vehicle speed sensor (VSS) fault exists and AESC engine speed control is active. Above this engine speed, AESC cannot be activated, however; if this engine speed is exceeded while in AESC then AESC will be deactivated. This parameter might be useful in preventing the operator from over speeding or over loading the equipment.    | Low Idle – High Idle<br>(rpm)                                                                                                    | YES                                                 | Customer Chosen                                                                                                    |
| AESC -<br>Maximum<br>Engine Load<br>(A802 015)                  | The engine speed control will be limited or deactivated if this parameter value is reached.  Note - The functionality of this parameter is dependent on the AESC Speed Controlled to Engine Load (A802 01C) parameter setting.                                                                                                    | Set between 30 and 100% based on the recommendations for the AESC equipment.                                                                                            | YES                                                 | Customer Chosen                                                                                                    |
| AESC -<br>Maximum<br>Engine Load<br>Time (A802<br>01A)          | This parameter sets the time that the AESC will remain active while the engine load is at a maximum threshold.                                                                                                    | Set between 0 and 32 seconds.                                                                                                    | YES                                                 | A setting of 5 seconds is recommended.                                                                                                    |
| AESC - Preset<br>Engine Speed<br>Select<br>(A802 01B)           | This parameter sets the first selected preset level (1, 2, 3, 4, 5, or 6) when remote Preset AESC is activated.  Note - This parameter can only have six valid preset values as 1, 2, 3, 4, 5 or 6.                                                                                                    | <ul> <li>Off</li> <li>Preset Speed 1</li> <li>Preset Speed 2</li> <li>Preset Speed 3</li> <li>Preset Speed 4</li> <li>Preset Speed 5</li> <li>Preset Speed 6</li> </ul> | YES                                                 | Customer Chosen                                                                                                    |
| AESC Speed<br>controlled to<br>Engine Load<br>(A02 01C)         | This parameter selects whether the AESC engine speed control is limited or deactivated if an engine load threshold is reached.  If set to (Off) – Engine speed control will be deactivated if the engine speed reaches the Maximum Engine Load (A802 015) parameter setting.  If set to (On) – Engine speed will be limited if the engine speed reaches the Maximum Engine Load (A802 015) parameter setting. | - Off<br>- On                                                                                                    | YES                                                 | A setting of On is recommended.                                                                                                    |
| AESC Disable<br>with Parking<br>Brake (A802<br>01D)             | <ul> <li>This parameter selects whether the AESC engine speed control is deactivated if the park brake is released.</li> <li>If set to (Parking Brake Does Not Change) - Engine speed control will not be deactivated if the park brake is released.</li> <li>If set to (Parking Brake Disables) - Engine speed control will be deactivated if the park brake is released.</li> </ul>                         | <ul><li>Parking Brake Does</li><li>Not Change</li><li>Parking Brake</li><li>Disables</li></ul>                                                                          | YES                                                 | Customer Chosen                                                                                                    |

| Parameter Value                                                                 | Description                                                                                                    | Possible Values                 | Cust Pgrm | Recommended<br>Settings |
|---------------------------------------------------------------------------------|----------------------------------------------------------------------------------------------------|---------------------------------|-----------|-------------------------|
|                                                                                 |                                                                                                    |                                 |           |                         |
| Cruise<br>Control/AESC<br>On/Off Switch<br>Input Selection<br>(A800 00C)        | This parameter selects the source for the Cruise Control/AESC On/Off Switch.  If set to (Hardwired Input) - The Cruise Control/AESC On/Off Switch signal is sensed from a hardwired input.  If set to (Can) - The Cruise Control/AESC On/Off Switch is sensed on the J1939 data link.                                                                                                    | - Hardwired Input - Can         | YES       | Customer Chosen         |
| Cruise Control<br>Set/Coast Switch<br>Input Selection<br>(A800 00D)             | This parameter selects the source for the Cruise Control Resume/Accelerate Switch.  If set to (Hardwired Input) - The Cruise Control Resume/Accelerate Switch signal is sensed from a hardwired input.  If set to (Can) - The Cruise Control Resume/Accelerate Switch is sensed on the J1939 data link.  If set to (Both) - The Cruise Control Resume/Accelerate Switch is sensed on both the hardwired input and the J1939 data link  | - Hardwired Input - Can - Both  | YES       | - Both                  |
| Cruise Control<br>Resume/Accelera<br>te Switch Input<br>Selection<br>(A800 00E) | This parameter selects the source for the Cruise Control Resume/Accelerate Switch.  If set to (Hardwired Input) - The Cruise Control Resume/Accelerate Switch signal is sensed from a hardwired input.  If set to (Can) - The Cruise Control Resume/Accelerate Switch is sensed on the J1939 data link.  If set to (Both) - The Cruise Control Resume/Accelerate Switch is sensed on both the hardwired input and the J1939 data link. | - Hardwired Input - Can - Both  | YES       | - Both                  |
| Remote AESC<br>Programmed<br>Speed Switch<br>Input Selection<br>(A800 011)      | This parameter sets how the programmed speed switch input signal is provided to the ECM - (Hardwire or CAN).  If set to (Hardwired) – The switch input is on a hardwired circuit  If set to (CAN) The switch input is provided on the data link                                                                                                    | - Hardwired Input - CAN Input 1 | YES       | Customer Chosen         |
| Master Switch for<br>Setting Source<br>Addresses<br>(A800 015)                  | This parameter selects how the ECM sees the switch for setting Source addresses.  If set to (Individual Selection) – The switch input is on a hardwired circuit  If set to (CAN1) The switch input is provided on the data link                                                                                                    | - Individual Selection - CAN    | YES       | Individual<br>Selection |

### **Preliminary Parameter Setup**

Use the following settings to get the engine to respond to the ECM inputs.

After the programming is set so that the engine will respond, adjust each parameter, one at a time, to achieve optimal performance.

|             | Setup for VARIABLE o                              | peration                                    |       |
|-------------|---------------------------------------------------|---------------------------------------------|-------|
| ID          | Name                                              | Setting                                     | Value |
| A802<br>002 | AESC Remote Preset On/Off Switch Operation Enable | Disable                                     |       |
| A802<br>004 | AESC Speed Control - Mode                         | remote or remote and in cab                 |       |
| A802<br>005 | AESC - Maximum Vehicle Speed                      | match pid A900 000                          | MPH   |
| A802<br>006 | AESC - In Cab Mode                                | stationary variable                         |       |
| A802<br>007 | AESC In-Cab Operator Interface On / Off           | disable                                     |       |
| A802<br>008 | AESC - Remote Pedal Enable                        | enable                                      |       |
| A802<br>009 | AESC - Preset Engine Speed 1 (Set)                | xxxx                                        | RPM   |
| A802<br>00A | AESC - Preset Engine Speed 2 (Resume)             | xxxx                                        | RPM   |
| A802<br>00B | AESC - Engine Speed Throttle Ramp Rate            | 100                                         | RPM/s |
| A802<br>00C | AESC - Maximum Engine Speed                       | xxxx                                        | RPM   |
| A802<br>00D | AESC - Disable With Clutch                        | clutch disables                             |       |
| A802<br>00E | AESC - Disable with Brake                         | brake disables                              |       |
| A802<br>00F | AESC - Disable with APS                           | APS overrides set<br>speed                  |       |
| A802<br>010 | AESC - Preset Engine Speed 3                      | same as preset 2 if 2 speeds are being used | RPM   |
| A802<br>011 | AESC - Preset Engine Speed 4                      | xxxx                                        | RPM   |
| A802<br>012 | AESC - Preset Engine Speed 5                      | xxxx                                        | RPM   |
| A802<br>013 | AESC - Preset Engine Speed 6                      | xxxx                                        | RPM   |
| A802<br>014 | AESC - Engine Speed Limit with VSS Fault          | 600                                         | RPM   |
| A802<br>015 | AESC - Maximum Engine Load                        | 100                                         | %     |
| A900        | AESC - Vehicle Speed Limit                        | match pid A802 005                          | MPH   |

| 000         |                                                            |                                                                                                    |       |
|-------------|------------------------------------------------------------|----------------------------------------------------------------------------------------------------|-------|
| A802        | AFCC Minimum Engine Speed                                  | 600                                                                                                    | DDM   |
| 017         | AESC - Minimum Engine Speed                                | 600                                                                                                    | RPM   |
| A802<br>018 | AESC - Engine Speed Throttle Down Ramp<br>Rate             | 100                                                                                                    | RPM/s |
| A802<br>019 | AESC - Bump Up/Down Step                                   | 100                                                                                                    | RPM   |
| A802<br>01A | AESC - Maximum Engine Load Time                            | 8                                                                                                    | S     |
| A802<br>01B | AESC - Preset Engine Speed Select                          | preset 1 (even if more than 1 preset spd)                                                                   |       |
| A802<br>01C | AESC - Speed Controlled to Engine Load                     | off                                                                                                    |       |
| A800<br>000 | Transfer Case Switch Signal Source                         | If available, for split<br>shaft mode, must be<br>set to Hardwired<br>Driveline engaged or                  |       |
| A800<br>002 | Transfer Case Input Mode Select                            | split shaft engaged. If<br>split shaft, C3-27<br>needs a ground when<br>split shaft operation is<br>enabled |       |
| A805<br>02C | Remote Accelerator Enable Switch                           | disable                                                                                                    |       |
| A800<br>009 | Parking Brake Switch Input Selection                       | can                                                                                                    |       |
| A800<br>00A | Brake Pedal Switch Input Selection                         | can                                                                                                    |       |
| A800<br>00B | Clutch Pedal Switch Input Selection                        | can                                                                                                    |       |
| A800<br>00C | Cruise Control/AESC On/Off Switch Input Selection          | can                                                                                                    |       |
| A800<br>00D | Cruise Control Set/Coast Switch Input<br>Selection         | both                                                                                                    |       |
| A800<br>00E | Cruise Control Resume/Accelerate Switch<br>Input Selection | both                                                                                                    |       |
| A800<br>00F | Remote Accelerator Switch Input Selection                  | can                                                                                                    |       |
| A800<br>010 | Engine Brake Switch 1 Input Selection                      | can                                                                                                    |       |
| A800<br>011 | Remote AESC Programmed Speed Switch<br>Input Selection     | can                                                                                                    |       |
| A800<br>012 | Remote AESC Variable Speed Switch Input<br>Selection       | Hardwire                                                                                                    |       |
| A800<br>00F | Remote Accelerator Pedal Input Selection                   |                                                                                                    |       |

## Setup for PRESET operation

| ID          | Name                                     | Setting                                     | Value |
|-------------|------------------------------------------|---------------------------------------------|-------|
| A802        | AESC Remote Preset On/Off Switch         | Disable                                     |       |
| 002         | Operation Enable                         |                                             |       |
| A802<br>004 | AESC Speed Control - Mode                | remote or remote and<br>in cab              |       |
| A802<br>005 | AESC - Maximum Vehicle Speed             | match pid A900 000                          | MPH   |
| A802<br>006 | AESC - In Cab Mode                       | stationary preset                           |       |
| A802<br>007 | AESC In-Cab Operator Interface On / Off  | disable                                     |       |
| A802<br>008 | AESC - Remote Pedal Enable               | enable                                      |       |
| A802<br>009 | AESC - Preset Engine Speed 1 (Set)       | xxxx                                        | RPM   |
| A802<br>00A | AESC - Preset Engine Speed 2 (Resume)    | xxxx                                        | RPM   |
| A802<br>00B | AESC - Engine Speed Throttle Ramp Rate   | 100                                         | RPM/s |
| A802<br>00C | AESC - Maximum Engine Speed              | xxxx                                        | RPM   |
| A802<br>00D | AESC - Disable With Clutch               | clutch disables                             |       |
| A802<br>00E | AESC - Disable with Brake                | brake disables                              |       |
| A802<br>00F | AESC - Disable with APS                  | APS overrides set<br>speed                  |       |
| A802<br>010 | AESC - Preset Engine Speed 3             | same as preset 2 if 2 speeds are being used | RPM   |
| A802<br>011 | AESC - Preset Engine Speed 4             | xxxx                                        | RPM   |
| A802<br>012 | AESC - Preset Engine Speed 5             | xxxx                                        | RPM   |
| A802<br>013 | AESC - Preset Engine Speed 6             | xxxx                                        | RPM   |
| A802<br>014 | AESC - Engine Speed Limit with VSS Fault | 600                                         | RPM   |
| A802<br>015 | AESC - Maximum Engine Load               | 100                                         | %     |
| A900        | AESC - Vehicle Speed Limit               | match pid 75012                             | MPH   |

| 000         |                                                            |                                                                                                    |       |
|-------------|------------------------------------------------------------|----------------------------------------------------------------------------------------------------|-------|
| A802        | AFCC Minimum Engine Speed                                  | 600                                                                                                    | DDM   |
| 017         | AESC - Minimum Engine Speed                                | 600                                                                                                    | RPM   |
| A802<br>018 | AESC - Engine Speed Throttle Down Ramp<br>Rate             | 100                                                                                                    | RPM/s |
| A802<br>019 | AESC - Bump Up/Down Step                                   | 100                                                                                                    | RPM   |
| A802<br>01A | AESC - Maximum Engine Load Time                            | 8                                                                                                    | S     |
| A802<br>01B | AESC - Preset Engine Speed Select                          | preset 1 (even if more than 1 preset spd)                                                                   |       |
| A802<br>01C | AESC - Speed Controlled to Engine Load                     | off                                                                                                    |       |
| A800<br>000 | Transfer Case Switch Signal Source                         | If available, for split<br>shaft mode, must be<br>set to Hardwired<br>Driveline engaged or                  |       |
| A800<br>002 | Transfer Case Input Mode Select                            | split shaft engaged. If<br>split shaft, C3-27<br>needs a ground when<br>split shaft operation is<br>enabled |       |
| A805<br>02C | Remote Accelerator Enable Switch                           | disable                                                                                                    |       |
| A800<br>009 | Parking Brake Switch Input Selection                       | can                                                                                                    |       |
| A800<br>00A | Brake Pedal Switch Input Selection                         | can                                                                                                    |       |
| A800<br>00B | Clutch Pedal Switch Input Selection                        | can                                                                                                    |       |
| A800<br>00C | Cruise Control/AESC On/Off Switch Input Selection          | can                                                                                                    |       |
| A800<br>00D | Cruise Control Set/Coast Switch Input Selection            | both                                                                                                    |       |
| A800<br>00E | Cruise Control Resume/Accelerate Switch<br>Input Selection | both                                                                                                    |       |
| A800<br>00F | Remote Accelerator Switch Input Selection                  | hardwire                                                                                                    |       |
| A800<br>010 | Engine Brake Switch 1 Input Selection                      | can                                                                                                    |       |
| A800<br>011 | Remote AESC Programmed Speed Switch Input Selection        | hardwire                                                                                                    |       |
| A800<br>012 | Remote AESC Variable Speed Switch Input<br>Selection       | can                                                                                                    |       |
| A800<br>00F | Remote Accelerator Pedal Input Selection                   | hardwire                                                                                                    |       |

## Remote throttle and preset speed Setup Something using out riggers for preset and then remote throttle for Crane, derrick.

| ID          | Name                                     | Setting                                     | Value |
|-------------|------------------------------------------|---------------------------------------------|-------|
| A802        | AESC Remote Preset On/Off Switch         | Disable                                     |       |
| 002         | Operation Enable                         | Disable                                     |       |
| A802<br>004 | AESC Speed Control - Mode                | remote or remote and<br>in cab              |       |
| A802<br>005 | AESC - Maximum Vehicle Speed             | match pid A900 000                          | MPH   |
| A802<br>006 | AESC - In Cab Mode                       | stationary preset                           |       |
| A802<br>007 | AESC In-Cab Operator Interface On / Off  | disable                                     |       |
| A802<br>008 | AESC - Remote Pedal Enable               | enable                                      |       |
| A802<br>009 | AESC - Preset Engine Speed 1 (Set)       | xxxx                                        | RPM   |
| A802<br>00A | AESC - Preset Engine Speed 2 (Resume)    | xxxx                                        | RPM   |
| A802<br>00B | AESC - Engine Speed Throttle Ramp Rate   | 100                                         | RPM/s |
| A802<br>00C | AESC - Maximum Engine Speed              | xxxx                                        | RPM   |
| A802<br>00D | AESC - Disable With Clutch               | clutch disables                             |       |
| A802<br>00E | AESC - Disable with Brake                | brake disables                              |       |
| A802<br>00F | AESC - Disable with APS                  | APS overrides set<br>speed                  |       |
| A802<br>010 | AESC - Preset Engine Speed 3             | same as preset 2 if 2 speeds are being used | RPM   |
| A802<br>011 | AESC - Preset Engine Speed 4             | xxxx                                        | RPM   |
| A802<br>012 | AESC - Preset Engine Speed 5             | xxxx                                        | RPM   |
| A802<br>013 | AESC - Preset Engine Speed 6             | xxxx                                        | RPM   |
| A802<br>014 | AESC - Engine Speed Limit with VSS Fault | 600                                         | RPM   |
| A802<br>015 | AESC - Maximum Engine Load               | 100                                         | %     |

| A900        |                                           |                          |       |
|-------------|-------------------------------------------|--------------------------|-------|
| 000         | AESC - Vehicle Speed Limit                | match pid 75012          | mph   |
| A802        |                                           |                          |       |
| 017         | AESC - Minimum Engine Speed               | 600                      | RPM   |
| A802        | AESC - Engine Speed Throttle Down Ramp    |                          |       |
| 018         | Rate                                      | 100                      | RPM/s |
| A802        |                                           |                          |       |
| 019         | AESC - Bump Up/Down Step                  | 100                      | RPM   |
| A802        |                                           |                          |       |
| 01A         | AESC - Maximum Engine Load Time           | 8                        | S     |
| A802        |                                           | preset 1 (even if more   |       |
| 01B         | AESC - Preset Engine Speed Select         | than 1 preset spd)       |       |
| A802        |                                           |                          |       |
| 01C         | AESC - Speed Controlled to Engine Load    | off                      |       |
| 010         |                                           | If available, for split  |       |
| A800        | Transfer Case Switch Signal Source        | shaft mode, must be      |       |
| 000         | Transfer case switch signal source        | set to Hardwired         |       |
|             |                                           | Driveline engaged or     |       |
|             |                                           | split shaft engaged. If  |       |
| A800        |                                           | split shaft, C3-27       |       |
| 002         | Transfer Case Input Mode Select           | needs a ground when      |       |
|             |                                           | split shaft operation is |       |
|             |                                           | enabled                  |       |
| A805        | Remote Accelerator Enable Switch          | disable                  |       |
| 02C         | Remote Accelerator Linable Switch         | uisabie                  |       |
| A800        | Parking Brake Switch Input Selection      | can                      |       |
| 009         |                                           | <b>5</b> 6.1.            |       |
| A800        | Brake Pedal Switch Input Selection        | can                      |       |
| 00A         | ·                                         |                          |       |
| A800<br>00B | Clutch Pedal Switch Input Selection       | can                      |       |
| A800        | Cruise Control/AESC On/Off Switch Input   |                          |       |
| 00C         | Selection                                 | can                      |       |
| A800        | Cruise Control Set/Coast Switch Input     |                          |       |
| 00D         | Selection                                 | both                     |       |
| A800        | Cruise Control Resume/Accelerate Switch   |                          |       |
| 00E         | Input Selection                           | both                     |       |
| A800        | ·                                         |                          |       |
| 00F         | Remote Accelerator Switch Input Selection | hardwire                 |       |
| A800        |                                           |                          |       |
| 010         | Engine Brake Switch 1 Input Selection     |                          |       |
| A800        | Remote AESC Programmed Speed Switch       | h a nalis situa          |       |
| 011         | Input Selection                           | hardwire                 |       |
| A800        | Remote AESC Variable Speed Switch Input   | h ad                     |       |
| 012         | Selection                                 | hardwire                 |       |
| A800        | Remote Accelerator Pedal Input Selection  | hardwire                 |       |
|             | ·                                         |                          |       |

# Sample scenario for 2 preset speeds and a remote pedal 2 presets for out riggers/boom, and remote/variable for auger/winch, (com ED truck or power company truck)

| ID          | Name                                     | Setting                  | Value   |
|-------------|------------------------------------------|--------------------------|---------|
| A802        | AESC Remote Preset On/Off Switch         | Disable                  |         |
| 002         | Operation Enable                         | Disable                  |         |
| A802        | AESC Speed Control - Mode                | remote or remote in      |         |
| 004         | ALSC Speed Control - Mode                | cab or in cab            |         |
| A802        | AESC - Maximum Vehicle Speed             | match pid A900 000       | MPH     |
| 005         | Albe Maximum venicle speed               | materi più A300 000      | 1411 11 |
| A802        | AESC - In Cab Mode                       | stationary preset        |         |
| 006         |                                          | otationally product      |         |
| A802        | AESC In-Cab Operator Interface On / Off  | disable                  |         |
| 007         | ,                                        |                          |         |
| A802        | AESC - Remote Pedal Enable               | enabled for remote       |         |
| 800         |                                          | pedal only               |         |
| A802        | AESC - Preset Engine Speed 1 (Set)       | XXXX                     |         |
| 009         |                                          |                          |         |
| A802        | AESC - Preset Engine Speed 2 (Resume)    | XXXX                     |         |
| 00A         |                                          |                          |         |
| A802<br>00B | AESC - Engine Speed Throttle Ramp Rate   | 100                      |         |
| A802        |                                          |                          |         |
| 00C         | AESC - Maximum Engine Speed              | XXXX                     |         |
| A802        |                                          |                          |         |
| 00D         | AESC - Disable With Clutch               | clutch disables          |         |
| A802        | AFCC Bisable with Busha                  | la mada a di a a la la a |         |
| 00E         | AESC - Disable with Brake                | brake disables           |         |
| A802        | AESC - Disable with APS                  | APS overrides set        |         |
| 00F         | ALSE DISUBLE WITH ATS                    | speed                    |         |
| A802        | AESC - Preset Engine Speed 3             | same as preset 2 if 2    |         |
| 010         | ALGO Treset Engine speed s               | speeds are being used    |         |
| A802        | AESC - Preset Engine Speed 4             | 0                        |         |
| 011         |                                          |                          |         |
| A802        | AESC - Preset Engine Speed 5             | 0                        |         |
| 012<br>A802 |                                          |                          |         |
| 013         | AESC - Preset Engine Speed 6             | 0                        |         |
| A802        |                                          |                          |         |
| 014         | AESC - Engine Speed Limit with VSS Fault | 600                      | RPM     |
| <u> </u>    |                                          |                          |         |

| A802<br>015 | AESC - Maximum Engine Load                                 | 100                                                                                  | %     |
|-------------|------------------------------------------------------------|--------------------------------------------------------------------------------------|-------|
| A900        | AESC - Vehicle Speed Limit                                 | match pid 75012                                                                      |       |
| 000<br>A802 | ·                                                          |                                                                                      |       |
| 017         | AESC - Minimum Engine Speed                                | 600                                                                                  | RPM   |
| A802<br>018 | AESC - Engine Speed Throttle Down Ramp<br>Rate             | 100                                                                                  | RPM/s |
| A802<br>019 | AESC - Bump Up/Down Step                                   | 100                                                                                  |       |
| A802<br>01A | AESC - Maximum Engine Load Time                            | 8                                                                                    | S     |
| A802<br>01B | AESC - Preset Engine Speed Select                          | preset 1 (even if more than 1 preset spd)                                            |       |
| A802<br>01C | AESC - Speed Controlled to Engine Load                     | off                                                                                  |       |
| A800<br>000 | Transfer Case Switch Signal Source                         | If available, for split<br>shaft mode, must be<br>set to Hardwired                   |       |
| A800<br>002 | Transfer Case Input Mode Select                            | Driveline or split<br>shaft. If split shaft, C1-<br>65 needs 12v when<br>PTO enabled |       |
| A805<br>02C | Remote Accelerator Enable Switch                           | disable                                                                              |       |
| A800<br>009 | Parking Brake Switch Input Selection                       | can                                                                                  |       |
| A800<br>00A | Brake Pedal Switch Input Selection                         | can                                                                                  |       |
| A800<br>00B | Clutch Pedal Switch Input Selection                        | can                                                                                  |       |
| A800<br>00C | Cruise Control/AESC On/Off Switch Input<br>Selection       | can                                                                                  |       |
| A800<br>00D | Cruise Control Set/Coast Switch Input<br>Selection         | both                                                                                 |       |
| A800<br>00E | Cruise Control Resume/Accelerate Switch<br>Input Selection | both                                                                                 |       |
| A800<br>00F | Remote Accelerator Switch Input Selection                  | hardwire                                                                             |       |
| A800<br>010 | Engine Brake Switch 1 Input Selection                      | can                                                                                  |       |
| A800<br>011 | Remote AESC Programmed Speed Switch<br>Input Selection     | hardwire                                                                             |       |
| A800<br>012 | Remote AESC Variable Speed Switch Input Selection          | hardwire                                                                             |       |
| A800        | Remote Accelerator Pedal Input Selection                   | hardwire                                                                             |       |

### **Application Parameter Setup**

### **Possible RESC Applications:**

The RESC feature is application specific. This section briefly describes a few examples of RESC configuration and operation. This configuration will likely need to be modified to meet the needs of the actual application that the owner/operator requires.

Please review the description and operation section and the programmable parameters for a better understanding of how the various RESC parameters might be best configured for your vehicle.

### **EXAMPLE A - Typical Split - Shaft Scenario**

Typical split-shaft applications may include fire pump, sewer evacuation, etc.

This example is applicable for general split-shaft operation using stationary AESC mode and with preset (s) for elevated engine speed. The presets are activated remotely OR via the cruise control switches.

| Parameter Name                                                      | Action Required                                                                                     |
|---------------------------------------------------------------------|----------------------------------------------------------------------------------------------------|
| AESC - Mode (A802 004)                                              | Select - Enabled - Remote and In<br>Cab Operation                                                   |
| AESC - In Cab AESC Mode (A802 006)                                  | Select one of the following:  - None  - Stationary Preset  - Stationary Variable  - Mobile Variable |
| Transfer Case Input Mode Select (A800 002)                          | Select -<br>Split Shaft Operation                                                                   |
| AESC - Remote Pedal Enable (A802 008)                               | Select - Disable<br>- Enable                                                                        |
| (Optional) - AESC - Preset Engine Speed 1 (SET/COAST) (A802 009)    | Set this to 900                                                                                     |
| (Optional) - AESC - Preset Engine Speed 2 (RESUME/ACCEL) (A802 00A) | Set this to 1100                                                                                    |
| (Optional) - AESC - Preset Engine Speed 3 (A802 010)                | Set this to 0                                                                                       |
| (Optional) - AESC - Preset Engine Speed 4 (A802 011)                | Set this to 0                                                                                       |

| Parameter Name                                                                                                    | Action Required                                                                                                    |
|----------------------------------------------------------------------------------------------------|----------------------------------------------------------------------------------------------------|
| (Optional) - AESC - Preset Engine Speed 5 (A802 012)                                                                                                  | Set this to 0                                                                                                    |
| (Optional) - AESC - Preset Engine Speed 6 (A802 013)                                                                                                  | Set this to 0                                                                                                    |
|                                                                                                    | Select - Disable                                                                                                    |
| (Optional) - AESC - In Cab Operator Interface (A802 007)                                                                                              | NOTE: The accelerator, brake, and clutch will be ignored during AESC operation.                                                     |
| (Optional) - AESC - Maximum Engine Speed (A802 00C)                                                                                                   | Check the recommendations for the AESC equipment.                                                                                   |
| AESC - Engine Speed Limit with VSS Fault (A802 014)                                                                                                   | Set this to the value of the AESC<br>Maximum Engine Speed (A802 00C)<br>parameter setting referenced in the<br>In-Cab AESC document |
| AESC - Engine Load Limit Select (A802 01C)                                                                                                    | A setting of 1 is recommended.                                                                                                    |
| This parameter selects whether the AESC engine speed control is limited or deactivated if an engine load threshold is reached.                        |                                                                                                    |
| If set to - Engine speed control will be deactivated if the engine speed reaches the Maximum Engine Load (A802 015) parameter setting.                |                                                                                                    |
| If set to -                                                                                                    |                                                                                                    |
| Engine speed will be limited if the engine speed reaches the Maximum Engine Load (A802 015) parameter setting.                                        |                                                                                                    |
| AESC - Maximum Engine Load (A802 015)                                                                                                    | Set between 30 and 100% based on the recommendations for the AESC                                                                   |
| The engine speed control will be limited or deactivated if this parameter value is reached.                                                           | equipment.                                                                                                    |
|                                                                                                    | NOTE: A setting of 100% is recommended.                                                                                             |
| Note: The functionality of this parameter is dependent on the Engine Load Limit Select (A802 01C) parameter setting.                                  |                                                                                                    |
| AESC - Maximum Engine Load Time (A802 01A)                                                                                                    | A setting of 5 (seconds) is                                                                                                    |
| This parameter sets the time that the AESC will remain active while                                                                                   | recommended.                                                                                                    |
| the engine load is at a maximum threshold.                                                                                                    |                                                                                                    |
| AESC - Preset Engine Speed Select (A802 01B)                                                                                                    | Set to any of the following values:                                                                                                 |
| If enabled, the engine speed will be ramped immediately after the remote preset switch is enabled. Normal engine speed control AESC conditions apply. | - Off<br>- Preset Speed 1<br>- Preset Speed 2<br>- Preset Speed 3                                                                   |
| If set to -                                                                                                    | - Preset Speed 4                                                                                                    |
| Remote preset functions work as described in the Remote Preset section. This is considered normal operation.                                          | - Preset Speed 5<br>- Preset Speed 6                                                                                                |
| If set from 1                                                                                                    |                                                                                                    |
| When the remote preset switch is enabled, the engine will ramp up (from idle speed) to the engine speed value set for the respective                  |                                                                                                    |
| preset.                                                                                                    | D-th-                                                                                                    |
| Cruise Control Set/Coast Switch Input Selection (A800 00C) Cruise Control Resume/Accel Switch Input Selection (A800                                   | Both Both                                                                                                    |
| 00D)                                                                                                    |                                                                                                    |

- 1. Ensure that the vehicle is completely stopped and that the parking brake is set.
- **2**. Place the transmission in neutral.
- 3. Engage the split-shaft mechanism.
- **4**. Place the transmission into the appropriate drive gear. Refer to the appropriate transmission documentation for specific instructions (Eaton, Allison, etc.).
- **5**. Continue with desired engine speed control operation.

### **EXAMPLE B - Typical Utility Bucket Truck**

Typical utility bucket applications may include tree trimmers, lineman bucket trucks, lamp repair trucks, etc.

This example is applicable for general utility bucket operation using a mechanical PTO with preset(s) for elevated engine speed for a stabilizing outrigger. The presets are activated remotely OR via the cruise control switches.

NOTE: Propane trucks and tow trucks may use similar settings.

| Parameter Name                                         | Action Required              |
|--------------------------------------------------------|------------------------------|
|                                                        | Select -                     |
| AESC - Mode (A802 004)                                 | Enabled -                    |
|                                                        | Remote and In Cab Operation  |
|                                                        | Select one of the following: |
| AESC - In Cab AESC Mode (A802 006)                     | - None                       |
| These in cat these filed (1802 000)                    | - Stationary Preset          |
|                                                        | - Stationary Variable        |
| Transfer Case Input Mode Select (A800 002)             | Select - Neutral Operation   |
| AESC - Remote Pedal Enable (A802 008)                  | Select - Disable             |
| (Optional) AESC - Preset Engine Speed 1 (SET/COAST)    | Set this to 900              |
| (A802 009)                                             |                              |
| (Optional) AESC - Preset Engine Speed 2 (RESUME/ACCEL) | Set this to 1100             |
| (A802 00A)                                             |                              |
| (Optional) AESC - Preset Engine Speed 3 (A802 010)     | Set this to 0                |
| (Optional) AESC - Preset Engine Speed 4 (A802 011)     | Set this to 0                |
| (Optional) AESC - Preset Engine Speed 5 (A802 012)     | Set this to 0                |
| (Optional) AESC - Preset Engine Speed 6 (A802 013)     | Set this to 0                |

| Parameter Name                                                                                                    | Action Required                                                                                                    |
|----------------------------------------------------------------------------------------------------|----------------------------------------------------------------------------------------------------|
| (Optional) AESC - In Cab Operator Interface (A802 007)                                                                                                    | Select - Disable<br>NOTE: The accelerator, brake, and<br>clutch will be ignored during AESC<br>operation.                          |
| (Optional) AESC - Maximum Engine Speed (A802 00C)                                                                                                    | Check the recommendations for the AESC equipment.                                                                                  |
| AESC - Engine Speed Limit with VSS Fault (A802 014)                                                                                                    | Set this to the value of the AESC Maximum Engine speed. (A802 00C) parameter setting.                                              |
| AESC - Engine Load Limit Select (A802 01C)                                                                                                    | A setting of 1 is recommended.                                                                                                    |
| This parameter selects whether the AESC engine speed control is limited or deactivated if an engine load threshold is reached.                                                                                                    |                                                                                                    |
| If set to - Engine speed control will be deactivated if the engine speed reaches the Maximum Engine Load (A802 015) parameter setting.                                                                                                    |                                                                                                    |
| If set to - Engine speed will be limited if the engine speed reaches the Maximum Engine Load (A802 015) parameter setting.                                                                                                    |                                                                                                    |
| AESC - Maximum Engine Load (A802 015)  The engine speed control will be limited or deactivated if this parameter value is reached.  Note -  The functionality of this parameter is dependent on the Engine Load                                                                                                    | Set between 30 and 100% based on the recommendations for the AESC equipment.  NOTE: A setting of 100% is recommended.              |
| AESC - Maximum Engine Load Time (A802 01A)                                                                                                    | A setting of 5 (seconds) is recommended.                                                                                           |
| This parameter sets the time that the AESC will remain active while the engine load is at a maximum threshold.                                                                                                    |                                                                                                    |
| AESC - Preset Engine Speed Select (A802 01B)  If enabled, the engine speed will be ramped immediately after the remote preset switch is enabled. Normal engine speed control AESC conditions apply.  If set to - Remote preset functions work as described in the Remote Preset section.  This is considered normal operation.  If set from 1  When the remote preset switch is enabled, the engine will ramp up | Set to any of the following values:  Off Preset Speed 1 Preset Speed 2 Preset Speed 3 Preset Speed 4 Preset Speed 5 Preset Speed 6 |
| (from idle speed) to the engine speed value set for the respective preset.                                                                                                    | D.d.                                                                                                    |
| Cruise Control Set/Coast Switch Input Selection (A800 00C)                                                                                                    | Both                                                                                                    |
| Cruise Control Resume/Accel Switch Input Selection (A800 00D)                                                                                                    | Both                                                                                                    |

- 1. Engage the mechanical PTO device.
- 2. Ramp the engine to the desired preset speed according to the equipment.
- 3. Continue with desired utility bucket operation.

### **EXAMPLE C - Typical Utility Derrick Digger**

Derrick diggers are commonly used for digging holes for utility poles, ditches, etc.

This example is applicable for general utility derrick digger operation using a mechanical PTO with preset (s) for elevated engine speed for a stabilizing outrigger, variable engine speed control and remote pedal for digging from the perch. The presets are activated remotely OR via the cruise control switches.

NOTE: Oil field trucks may use similar settings.

| Parameter Name                                                    | Action Required                                                                  |
|-------------------------------------------------------------------|----------------------------------------------------------------------------------|
| AESC - Mode (A802 004)                                            | Select - Enabled -                                                               |
| 1125C 1110tt (11002 001)                                          | Remote and In Cab Operation                                                      |
| AESC - In Cab AESC Mode (A802 006)                                | Select one of the following:  - None  - Stationary Preset  - Stationary Variable |
| Transfer Case Input Mode Select (A800 002)                        | Select - Neutral Operation                                                       |
| AESC - Remote Pedal Enable (A802 008)                             | Select - Enable                                                                  |
| (Optional) AESC - Preset Engine Speed 1 (SET/COAST) (A802 009)    | Set this to 620                                                                  |
| (Optional) AESC - Preset Engine Speed 2 (RESUME/ACCEL) (A802 00A) | Set this to 1200                                                                 |
| (Optional) AESC - Preset Engine Speed 3 (A802 010)                | Set this to 0                                                                    |
| (Optional) AESC - Preset Engine Speed 4 (A802 011)                | Set this to 0                                                                    |
| (Optional) AESC - Preset Engine Speed 5 (A802 012)                | Set this to 0                                                                    |
| (Optional) AESC - Preset Engine Speed 6 (A802 013)                | Set this to 0                                                                    |

| Parameter Name                                                                                                    | Action Required                                                                                                    |
|----------------------------------------------------------------------------------------------------|----------------------------------------------------------------------------------------------------|
| (Optional) AESC - In-Cab Operator Interface (A802 007)                                                                                                | Select - ON                                                                                                    |
| Select this parameter when accelerator, brake or clutch is desired to be ignored during engine speed control operation.                               | or<br>- OFF                                                                                                    |
| If set to 0: The accelerator, brake, and clutch are inputs used for AESC operation.                                                                   |                                                                                                    |
| If set to 1: The accelerator, brake, and clutch will be ignored during AESC operation.                                                                |                                                                                                    |
| Note: Use parameters (A802 00D), (75110) and (A802 00F) to provide the specific input options.                                                        |                                                                                                    |
| (Optional) AESC - Maximum Engine Speed (A802 00C)                                                                                                    | Check the recommendations for the AESC equipment.                                                                              |
| AESC - Engine Speed Limit with VSS Fault (A802 014)                                                                                                   | Set this to the value of the AESC<br>Maximum Engine Speed.<br>(A802 00C) parameter setting.                                    |
| AESC - Engine Load Limit Select (A802 01C)                                                                                                    | A setting of 1 is recommended.                                                                                                 |
| This parameter selects whether the AESC engine speed control is limited or deactivated if an engine load threshold is reached.                        |                                                                                                    |
| If set to -<br>Engine speed control will be deactivated if the engine speed reaches<br>the Maximum Engine Load (A802 015) parameter setting.          |                                                                                                    |
| If set to - Engine speed will be limited if the engine speed reaches the Maximum Engine Load (A802 015) parameter setting.                            |                                                                                                    |
| AESC - Maximum Engine Load (A802 015)  The engine speed control will be limited or deactivated if this parameter value is reached.  Note -            | Set between 30 and 100% based on<br>the recommendations for the AESC<br>equipment.  NOTE: A setting of 100% is<br>recommended. |
| The functionality of this parameter is dependent on the Engine Load Limit Select (A802 01C) parameter setting.                                        |                                                                                                    |
| AESC - Maximum Engine Load Time (A802 01A)                                                                                                    | A setting of 5 (seconds) is                                                                                                    |
| This parameter sets the time that the AESC will remain active while the engine load is at a maximum threshold.                                        | recommended.                                                                                                    |
| AESC - Preset Engine Speed Select (A802 01B)                                                                                                    | Set to any of the following values:                                                                                            |
| If enabled, the engine speed will be ramped immediately after the remote preset switch is enabled. Normal engine speed control AESC conditions apply. | <ul><li>Off</li><li>Preset Speed 1</li><li>Preset Speed 2</li><li>Preset Speed 3</li></ul>                                     |
| If set to -                                                                                                    | - Preset Speed 4                                                                                                    |

| Parameter Name                                                     | Action Required  |
|--------------------------------------------------------------------|------------------|
| Remote preset functions work as described in the Remote Preset     | - Preset Speed 5 |
| section. This is considered normal operation.                      | - Preset Speed 6 |
| TC 1C 1                                                            |                  |
| If set from 1                                                      |                  |
| When the remote preset switch is enabled, the engine will ramp up  |                  |
| (from idle speed) to the engine speed value set for the respective |                  |
| preset.                                                            |                  |
| Cruise Control Set/Coast Switch Input Selection (A800 00C)         | Both             |
| Cruise Control Resume/Accel Switch Input Selection (A800 00D)      | Both             |

- 1. Engage the mechanical PTO device.
- 2. Activate remote preset engine speed.
- 3. Operate outriggers.
- 4. REMOTE CONTROL: a. Activate remote variable, b. Operate

digger (adjusting engine speed variably as required)

- -OR-
- 5. PEDESTAL: a. Activate remote pedal, b. Operate digger

### **EXAMPLE D - Typical Construction Dump Scenario**

Typical construction dump applications may include dump bodies, landscape dumps, etc.

This example is applicable for general construction dump operation using a mechanical PTO with preset (s) for elevated engine speed for raising and lowering the dump body. The presets are activated remotely OR via the cruise control switches.

| Parameter Name                     | Action Required                                                                                                    |
|------------------------------------|----------------------------------------------------------------------------------------------------|
| AESC - Mode (A802 004)             | Select - Enabled - Remote and In Cab Operation.                                                                                           |
| AESC - In Cab AESC Mode (A802 006) | <ul><li>Select one of the following:</li><li>None</li><li>Stationary Preset</li><li>Stationary Variable</li><li>Mobile Variable</li></ul> |

| Parameter Name                                                                                                 | Action Required                                    |
|----------------------------------------------------------------------------------------------------|----------------------------------------------------|
|                                                                                                    | Select - Neutral Operation                         |
| Transfer Case Input Mode Select(A800 002)                                                                      |                                                    |
|                                                                                                    |                                                    |
| AESC - Remote Pedal Enable (A802 008)                                                                          | Select - Disable                                   |
| (Optional) AESC - Preset Engine Speed 1 (SET/COAST) (A802                                                      | Set this to 1100                                   |
| 009)                                                                                                    |                                                    |
| (Optional) AESC - Preset Engine Speed 2 (RESUME/ACCEL)                                                         | Set this to 0                                      |
| (A802 00A)                                                                                                    |                                                    |
| (Optional) AESC - Preset Engine Speed 3 (A802 010)                                                             | Set this to 0                                      |
| (Optional) AESC - Preset Engine Speed 4 (A802 011)                                                             | Set this to 0                                      |
| (Optional) AESC - Preset Engine Speed 5 (A802 012)                                                             | Set this to 0                                      |
| (Optional) AESC - Preset Engine Speed 6 (A802 013)                                                             | Set this to 0                                      |
|                                                                                                    | Select - ON                                        |
| (Optional) AESC - In Cab Operator Interface (A802 007)                                                         | or - OFF                                           |
| Select this parameter when accelerator, brake or clutch is desired to                                          |                                                    |
| be ignored during engine speed control operation.                                                              |                                                    |
| If set to - The accelerator, brake, and clutch are inputs used for                                             |                                                    |
| AESC operation.                                                                                                |                                                    |
| If set to - The accelerator, brake, and clutch will be ignored during                                          |                                                    |
| AESC operation. Note:                                                                                          |                                                    |
| Use parameters (A802 00D), (75110) and (A802 00F) to provide the                                               |                                                    |
| specific input options.                                                                                        |                                                    |
|                                                                                                    | Check the recommendations for the                  |
| (Optional) AESC - Maximum Engine Speed (A802 00C)                                                              | AESC equipment.                                    |
|                                                                                                    | Set this to the value of the AESC                  |
| AESC - Engine Speed Limit with VSS Fault (A802 014)                                                            | Maximum Engine Speed (A802 00C) parameter setting. |
|                                                                                                    |                                                    |
| AESC - Engine Load Limit Select (A802 01C)                                                                     | A setting of 1 is recommended.                     |
| This parameter selects whether the AESC engine speed control is                                                |                                                    |
| limited or deactivated if an engine load threshold is reached.                                                 |                                                    |
| If set to -                                                                                                    |                                                    |
| Engine speed control will be deactivated if the engine speed reaches                                           |                                                    |
| the Maximum Engine Load (A802 015) parameter setting.                                                          |                                                    |
| If set to -                                                                                                    |                                                    |
| Engine speed will be limited if the engine speed reaches the Maximum Engine Load (A802 015) parameter setting. |                                                    |
| (                                                                                                    |                                                    |

| Parameter Name                                                                                                    | Action Required                                                                                                    |
|----------------------------------------------------------------------------------------------------|----------------------------------------------------------------------------------------------------|
| AESC - Maximum Engine Load (A802 015) The engine speed control will be limited or deactivated if this parameter value is reached.  Note - The functionality of this parameter is dependent on the Engine Load Limit Select (A802 01C) parameter setting.                         | Set between 30 and 100% based on the recommendations for the AESC equipment.  NOTE: A setting of 100% is recommended.                                                   |
| AESC - Maximum Engine Load Time (A802 01A)  This parameter sets the time that the AESC will remain active while the engine load is at a maximum threshold.                                                                                                    | A setting of 5 (seconds) is recommended.                                                                                                    |
| AESC - Preset Engine Speed Select (A802 01B)                                                                                                    | Set to any of the following values:                                                                                                    |
| If enabled, the engine speed will be ramped immediately after the remote preset switch is enabled. Normal engine speed control AESC conditions apply.  If set to - Remote preset functions work as described in the Remote Preset section.  This is considered normal operation. | <ul> <li>Off</li> <li>Preset Speed 1</li> <li>Preset Speed 2</li> <li>Preset Speed 3</li> <li>Preset Speed 4</li> <li>Preset Speed 5</li> <li>Preset Speed 6</li> </ul> |
| If set from 1 When the remote preset switch is enabled, the engine will ramp up (from idle speed) to the engine speed value set for the respective preset.                                                                                                    |                                                                                                    |

- 1. Engage the mechanical PTO device.
- 2. Ramp the engine to the desired preset speed according to the equipment.
- 3. Continue with desired construction dump body operation.

### Frequently Asked Questions

## Can the RESC feature be used for split-shaft operation, such as a fire pump application?

Yes, refer to the Split-Shaft AESC/PTO section and Example A in the Parameter Setup section for more information.

## How do I configure my engine parameters for utility derrick digger operation?

Refer to "Example C" in the Parameter Setup section for more information.

### Definitions/Acronyms

The following terms are referenced in this document:

| Acronym | Definition |
|---------|------------|
|---------|------------|

| AESC | Auxiliary Engine Speed Control    |
|------|-----------------------------------|
| CAP  | Cold Ambient Protection           |
| ECM  | Engine Control Module             |
| IST  | Idle Shutdown Timer               |
| PTO  | Power Take Off                    |
| RAS  | Resume/Accel Switch               |
| RESC | Remote Engine Speed Control       |
| RAPP | Remote Accelerator Pedal Position |
| SCS  | Speed Control Switch              |
| VSS  | Vehicle Speed Sensor              |